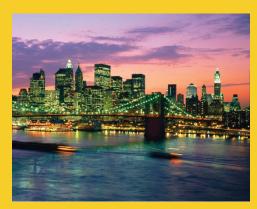

# Network Programming: Clients

Originals of Slides and Source Code for Examples: http://courses.coreservlets.com/Course-Materials/java.html

Customized Java EE Training: http://courses.coreservlets.com/

Java, JSF 2, PrimeFaces, Servlets, JSP, Ajax, jQuery, Spring, Hibernate, RESTful Web Services, Hadoop, Android. Developed and taught by well-known author and developer. At public venues or onsite at *your* location.

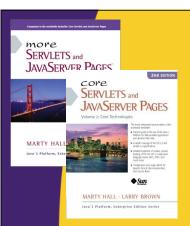

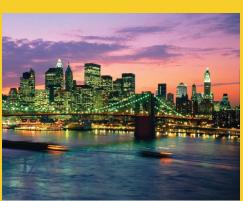

© 2012 Marty Hall

For live Java EE training, please see training courses at http://courses.coreservlets.com/.

JSF 2, PrimeFaces, Servlets, JSP, Ajax (with jQuery), GWT, Android development, Java 6 and 7 programming, SOAP-based and RESTful Web Services, Spring, Hibernate/JPA, XML, Hadoop, and customized combinations of topics.

Taught by the author of *Core Servlets and JSP*, *More Servlets and JSP*, and this tutorial. Available at public venues, or customized versions can be held on-site at <u>your organization</u>. Contact <u>hall@coreservlets.com</u> for details.

# **Agenda**

- Creating sockets
- Implementing a generic network client
- Parsing data
  - StringTokenizer
  - String.split
- Getting user info from a mail server
- Retrieving files from an HTTP server
- Retrieving Web documents by using the URL class

5

© 2012 Marty Hall

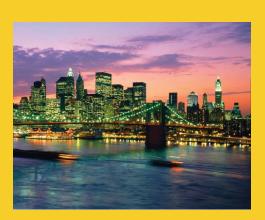

# **Basic Idea**

Customized Java EE Training: http://courses.coreservlets.com/

Java, JSF 2, PrimeFaces, Servlets, JSP, Ajax, jQuery, Spring, Hibernate, RESTful Web Services, Hadoop, Android.

Developed and taught by well-known author and developer. At public venues or onsite at *your* location.

#### Client vs. Server

#### Traditional definition

- Client: User of network services
- Server: Supplier of network services

#### Problem with traditional definition

- If there are 2 programs exchanging data, it seems unclear
- Some situations (e.g., X Windows) seem reversed

#### Easier way to remember distinction

- Server starts first. Server doesn't specify host (just port).
- Client starts second. Client specifies host (and port).

#### Analogy: Company phone line

- Installing phone is like starting server
- Extension is like port
- Person who calls is the client: he specifies both host (general company number) and port (extension)

# Client vs. Server (Continued)

- If server has to start first, why are we covering clients before we cover servers?
  - Clients are slightly easier.
  - We can test clients by connecting to existing servers that are already on the internet.
- Point: clients created in Java need not communicate with servers written in Java.
  - They can communicate with any server that accepts socket connections (as long as they know the proper communication protocol).
  - Exception: ObjectInputStream and ObjectOutputStream allow Java programs to send complicated data structures back and forth. Only works in Java, though.

-

# **Steps for Implementing a Client**

#### 1. Create a Socket object

```
Socket client = new Socket("hostname", portNumber);
```

#### 2. Create output stream to send data to the Socket

```
// Last arg of true means autoflush -- flush stream
// when println is called
PrintWriter out =
  new PrintWriter(client.getOutputStream(), true);
```

#### 3. Create input stream to read response from server

```
BufferedReader in =
  new BufferedReader
    (new InputStreamReader(client.getInputStream()));
```

9

# Steps for Implementing a Client (Continued)

#### 4. Do I/O with the input and output Streams

- For the PrintWriter, use print, println, and printf, similar to System.out.print/println/printf
  - The main difference is that you can create PrintWriters for different Unicode characters sets, and you can't with PrintStream (the class of System.out).
- For the BufferedReader, call read to get a single character or an array of chars, or call readLine to get a whole line
  - Note that readLine returns null if the connection was terminated (i.e. on EOF), but waits otherwise
- You can use ObjectInputStream and ObjectOutputStream for Java-to-Java communication. Very powerful and simple.

#### 5. Close the socket when done

```
client.close();
```

Also closes the associated input and output streams

# **Exceptions**

#### UnknownHostException

- If host passed to Socket constructor is not known to DNS server.
  - Note that you may use an IP address string for the host

#### IOException

- Timeout
- Connection refused by server
- Interruption or other unexpected problem
  - Server closing connection does not cause an error when reading: null is returned from readLine

11

## Helper Class: SocketUtils

#### Idea

 It is common to make BufferedReader and PrintWriter from a Socket, so simplify the syntax slightly

#### Code

## **A Generic Network Client**

```
import java.net.*;
import java.io.*;
public abstract class NetworkClient {
 private String host;
  private int port;
  public String getHost() {
    return(host);
 public int getPort() {
    return (port);
  /** Register host and port. The connection won't
      actually be established until you call
      connect.
  public NetworkClient(String host, int port) {
    this.host = host;
    this.port = port;
  }
```

# A Generic Network Client (Continued)

```
public void connect() {
  try {
    Socket client = new Socket(host, port);
    handleConnection(client);
    client.close();
  } catch(UnknownHostException uhe) {
    System.out.println("Unknown host: " + host);
    uhe.printStackTrace();
  } catch(IOException ioe) {
    System.out.println("IOException: " + ioe);
    ioe.printStackTrace();
  }
}
/** This is the method you will override when
   making a network client for your task.
 */
protected abstract void handleConnection(Socket client)
    throws IOException;
```

# **Example Client**

```
public class NetworkClientTest extends NetworkClient {
  public NetworkClientTest(String host, int port) {
     super(host, port);
  }

protected void handleConnection(Socket client)
     throws IOException {
   PrintWriter out = SocketUtil.getWriter(client);
   BufferedReader in = SocketUtil.getReader(client);
   out.println("Generic Network Client");
   System.out.printf
     ("Generic Network Client:%n" +
        "Connected to '%s' and got '%s' in response.%n",
        getHost(), in.readLine());
}
```

# **Example Client (Continued)**

```
public static void main(String[] args) {
   String host = "localhost";
   int port = 8088;
   if (args.length > 0) {
     host = args[0];
   }
   if (args.length > 1) {
      port = Integer.parseInt(args[1]);
   }
   NetworkClientTest tester =
      new NetworkClientTest(host, port);
   tester.connect();
}
```

## **Example Client: Result**

17

© 2012 Marty Hall

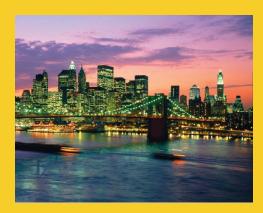

# Aside: String Formatting and Parsing

Customized Java EE Training: http://courses.coreservlets.com/

Java, JSF 2, PrimeFaces, Servlets, JSP, Ajax, jQuery, Spring, Hibernate, RESTful Web Services, Hadoop, Android. Developed and taught by well-known author and developer. At public venues or onsite at *your* location.

# Formatting and Parsing Strategies

#### Idea

- Simple to connect to a server and create Reader/Writer
- So, hard parts are formatting request and parsing response

#### Approach

- Formatting requests
  - Use printf (aka String.format)
- Parsing response: simplest
  - Use StringTokenizer
- Parsing response: more powerful
  - · Use String.split with regular expressions
- Parsing response: most powerful
  - Use Pattern and full regex library
    - Not covered in this tutorial

10

# Parsing Strings Using StringTokenizer

#### Idea

- Build a tokenizer from an initial string
- Retrieve tokens one at a time with nextToken
- You can also see how many tokens are remaining (countTokens) or simply test if the number of tokens remaining is nonzero (hasMoreTokens)

## StringTokenizer

#### Constructors

- StringTokenizer(String input, String delimiters)
- StringTokenizer(String input, String delimiters, boolean includeDelimiters)
- StringTokenizer(String input)
  - Default delimiter set is " \t\n\r\f" (whitespace)

#### Methods

- nextToken(), nextToken(String delimiters)
- countTokens()
- hasMoreTokens()

#### Also see methods in String class

- split, substring, indexOf, startsWith, endsWith, compareTo, ...
- Java has good support for regular expressions

21

# Interactive Tokenizer: Example

#### **Interactive Tokenizer: Result**

```
> java TokTest http://www.microsoft.com/~gates/ :/.
http
www
microsoft
com
~gates

> java TokTest "if (tok.hasMoreTokens()) {" "(){. "
if
tok
hasMoreTokens
```

23

# Parsing Strings using the split method of String

- Basic usage
  - String[] tokens = mainString.split(delimiterString);
- Differences from StringTokenizer
  - Entire string is the delimiter (not one-char delimiters)
    - "foobar".split("ob") returns "fo" and "ar"
    - "foobar".split("bo") returns "foobar"
  - You can use regular expressions in the delimiter
    - ^, \$, \*, +, ., etc for beginning of String, end of String, 0 or more, 1 or more, any one character, etc.
    - See http://java.sun.com/javase/6/docs/api/java/util/regex/Pattern.html#sum
  - Unless you use "+", an empty string is returned between consecutive delimiters
    - "foobar".split("o") returns "f", "", and "bar"
    - "foobar".split("o+") returns "f" and "bar"

# Importance of Regular Expressions

#### Idea

- String.split and other methods use regular expressions
- So do many other languages.
   Knowing regex syntax is an important part of *every* programmer's repertoire.

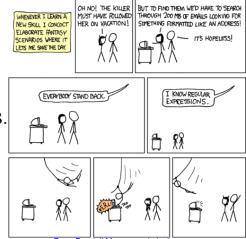

#### Tutorials

- http://download.oracle.com/javase/6/docs/api/java/util/regex/Pattern.html#sum
- http://download.oracle.com/javase/tutorial/essential/regex/

25

# **Interactive Tokenizer: Example**

```
public class SplitTest {
  public static void main(String[] args) {
    if (args.length == 2) {
        String[] tokens = args[0].split(args[1]);
        for(String token: tokens) {
        if (token.length() != 0) {
            System.out.println(token);
        }
    }
    }
    lelse {
        System.out.println
            ("Usage: java SplitTest string delimeters");
    }
}
```

## **Interactive Tokenizer: Result**

```
> java TokTest http://www.microsoft.com/~gates/ :/.
http
www
microsoft
com
~gates
> java SplitTest http://www.microsoft.com/~gates/ :/.
http
www.microsoft.com/~gates/
> java SplitTest http://www.microsoft.com/~gates/ :/.
http
www.microsoft.com/~gates/
com/~gates/
```

27

© 2012 Marty Hall

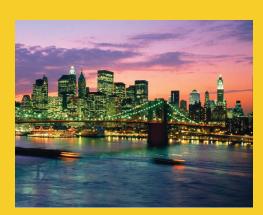

# Problems with Blocking IO

Customized Java EE Training: http://courses.coreservlets.com/

Java, JSF 2, PrimeFaces, Servlets, JSP, Ajax, jQuery, Spring, Hibernate, RESTful Web Services, Hadoop, Android.

Developed and taught by well-known author and developer. At public venues or onsite at *your* location.

# A Client to Verify Email Addresses

#### Talking to a mail server

- One of the best ways to get comfortable with a network protocol is to telnet to the port a server is on and try out commands interactively
- Example talking to apl.jhu.edu's server

```
> telnet apl.jhu.edu 25
Trying 128.220.101.100 ...Connected ... Escape character ...
220 aplcenmp.apl.jhu.edu Sendmail SMI-8.6/SMI-SVR4 ready ...
expn hall
250 Marty Hall <hall@aplcenmp.apl.jhu.edu>
expn root
250 Gary Gafke <...>
250 Tom Vellani <...>
quit
221 aplcenmp.apl.jhu.edu closing connection
```

29

#### **Address Verifier**

# **Address Verifier (Continued)**

```
protected void handleConnection(Socket client)
     throws IOException {
  PrintWriter out = SocketUtil.getWriter(client);
  InputStream rawIn = client.getInputStream();
  byte[] response = new byte[1000];
  // Clear out mail server's welcome message.
  rawIn.read(response);
  out.println("EXPN " + username);
  // Read the response to the EXPN command.
  int numBytes = rawIn.read(response);
  // The 0 means to use normal ASCII encoding.
  System.out.write(response, 0, numBytes);
  out.println("QUIT");
}
                     Main point: you can only use readLine if either
                     • You know how many lines of data will be sent (call readLine that many times)
                     • The server will close the connection when done, as with HTTP servers (call readLine until you get null)
```

### **MailAddress**

```
public class MailAddress {
  private String username, hostname;
  public MailAddress(String emailAddress) {
    String[] pieces = emailAddress.split("@");
    if (pieces.length != 2) {
      System.out.println("Illegal email address");
      System.exit(-1);
    } else {
      username = pieces[0];
      hostname = pieces[1];
    }
  }
  public String getUsername() {
    return(username);
  public String getHostname() {
    return (hostname);
```

## **Address Verifier: Result**

```
> java AddressVerifier tbl@w3.org
250 <timbl@hq.lcs.mit.edu>
```

- > java AddressVerifier timbl@hq.lcs.mit.edu
  250 Tim Berners-Lee <timbl>
- > java AddressVerifier gosling@mail.javasoft.com
  550 gosling... User unknown

33

© 2012 Marty Hall

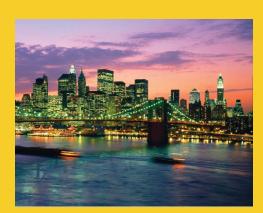

# Web (HTTP) Clients

Customized Java EE Training: http://courses.coreservlets.com/

Java, JSF 2, PrimeFaces, Servlets, JSP, Ajax, jQuery, Spring, Hibernate, RESTful Web Services, Hadoop, Android.

Developed and taught by well-known author and developer. At public venues or onsite at *your* location.

# **Brief Aside: Using the HTTP GET Command**

For the URL http://www.apl.jhu.edu/~hall/

```
Unix> telnet www.apl.jhu.edu 80
Trying 128.220.101.100 ...
Connected to aplcenmp.apl.jhu.edu.
Escape character is '^]'.
GET /~hall/ HTTP/1.0
HTTP/1.1 200 OK
Date: Fri, 24 Aug 2007 18:06:47 GMT
Server: Apache/2.0.49 (Unix) mod ss1/2.0.49 ...
Last-Modified: Tue, 07 Aug 2007 \overline{18}:50:50 GMT
Connection: close
Content-Type: text/html; charset=ISO-8859-1
<!DOCTYPE HTML PUBLIC
          "-//W3C//DTD HTML 4.0 Transitional//EN">
<HTML>
</HTML>Connection closed by foreign host.
Unix>
```

# Using HTTP 1.0 vs. HTTP 1.1

- Advantage of 1.1
  - You can connect to hosts that are using virtual hosting
    - I.e., sites that host multiple domain names on the same machine

#### E.g., for URL http://somehost/somepath

# HTTP 1.0 Connect to somehost on port 80 GET /somepath HTTP/1.0 Blank line Host: somehost Connection: close Blank line

# Talking to Web Servers Interactively

#### Telnet

- Most people think of telnet as a tool for logging into a remote server on default login port (23)
- But, it is really more general: a tool for connecting to a remote server on any port and interactively sending commands and looking at results

#### Enabling telnet on Windows 7 or Vista

- Starting with Windows Vista, telnet is disabled by default
  - To enable it, see http://technet.microsoft.com/ en-us/library/cc771275(WS.10).aspx
  - Or Google for "install telnet windows 7" and above page will come up #1
  - You may also need to turn on local echo Unix telnet clients are much more convenient

27

# Talking to Web Servers Interactively

#### Problem

- MS Windows telnet client works poorly for this
  - · Linux, Solaris, and MacOS telnet clients work fine for this

#### Solution: WebClient

- Simple graphical user interface to communicate with HTTP servers
- User can interactively specify:
  - URL with host, port, and URI
  - HTTP request headers
- HTTP request is performed in a separate thread
- Response document is placed in a scrollable text area
- Download all source files for WebClient from tutorial home page

# WebClient: Example

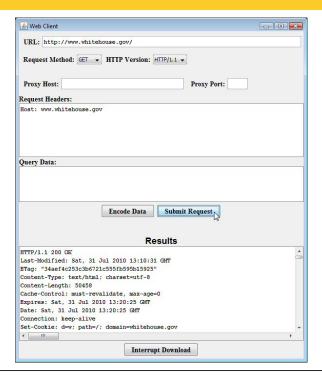

39

# A Class to Retrieve a Given URI from a Given Host

# A Class to Retrieve a Given URI from a Given Host (Continued)

```
// It is safe to use blocking IO (readLine) since
// HTTP servers close connection when done,
// resulting in a null value for readLine.

protected void handleConnection(Socket client)
    throws IOException {
    PrintWriter out = SocketUtil.getWriter(client);
    BufferedReader in = SocketUtil.getReader(client);
    out.printf("GET %s HTTP/1.1\r\n", uri);
    out.printf("Host: %s\r\n", getHost());
    out.printf("Connection: close\r\n\r\n");
    String line;
    while ((line = in.readLine()) != null) {
        System.out.println(line);
    }
}
```

#### A Class to Retrieve a Given URL

```
public class UrlRetriever {
  public static void main(String[] args) {
    checkUsage(args);
    UrlParser parser = new UrlParser(args[0]);
    UriRetriever uriClient =
      new UriRetriever(parser.getHost(), parser.getPort(),
                       parser.getUri());
    uriClient.connect();
  }
  /** Warn user if the URL was forgotten. */
  private static void checkUsage(String[] args) {
    if (args.length != 1) {
      System.out.println("Usage: UrlRetriever <URL>");
      System.exit(-1);
    }
  }
```

# A Class to Retrieve a Given URL (Parser)

```
public class UrlParser {
  private String host;
  private int port = 80;
  private String uri;
  public UrlParser(String url) {
    StringTokenizer tok = new StringTokenizer(url);
    String protocol = tok.nextToken(":");
    checkProtocol(protocol);
    host = tok.nextToken(":/");
    try {
      uri = tok.nextToken("");
      if (uri.charAt(0) == ':') {
        tok = new StringTokenizer(uri);
        port = Integer.parseInt(tok.nextToken(":/"));
        uri = tok.nextToken("");
    } catch(NoSuchElementException nsee) {
      uri = "/";
        // getters and setters
```

## **UrlRetriever in Action**

#### No explicit port number

```
Prompt> java UrlRetriever
              http://www.coreservlets.com/JSF-Tutorial
HTTP/1.1 301 Moved Permanently
                                                             Note the missing slash at the end of the URL. Real
                                                             URL is http://www.coreservlets.com/JSF-Tutorial/
Date: Sat, 31 Jul 2010 13:33:44 GMT
Server: Apache
Location: http://www.coreservlets.com/JSF-Tutorial/
Connection: close
Transfer-Encoding: chunked
Content-Type: text/html; charset=iso-8859-1
<!DOCTYPE HTML PUBLIC "-//IETF//DTD HTML 2.0//EN">
<HTML><HEAD>
<TITLE>301 Moved Permanently</TITLE>
</HEAD><BODY>
<H1>Moved Permanently</H1>
The document has moved <A HREF="http://www.coreservlets.com/JSF-Tutorial/">here</A>.<P>
</BODY></HTML>
```

# UrlRetriever in Action (Continued)

#### Explicit port number

Prompt> java UrlRetriever

http://www.google.com:80/bingSearch

HTTP/1.1 404 Not Found

Content-Type: text/html; charset=UTF-8

X-Content-Type-Options: nosniff Date: Sat, 31 Jul 2010 13:40:09 GMT

Server: sffe

Content-Length: 1364

X-XSS-Protection: 1; mode=block

Connection: close

<html><head>

<meta http-equiv="content-type" content="text/html;charset=utf-8">

<title>404 Not Found</title>...

<body>...</body>

</html>

## **Writing a Web Browser**

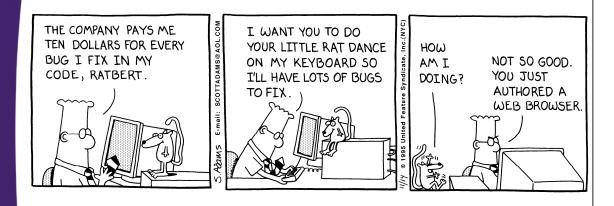

- Wow! We just wrote a Web browser in 3 pages of code.
  - Didn't format the HTML, but still not bad for 3 pages
  - But we can do even better...

# **Browser in 1 Page: Using URL**

```
public class UrlRetriever2 {
 public static void main(String[] args) {
    try {
      URL url = new URL(args[0]);
     BufferedReader in = new BufferedReader(
                            new InputStreamReader(
                              url.openStream());
      String line;
     while ((line = in.readLine()) != null) {
        System.out.println("> " + line);
      in.close();
    } catch(MalformedURLException mue) { // URL c'tor
      System.out.println(args[0] + "is an invalid URL: "
                         + mue);
    } catch(IOException ioe) { // Stream constructors
      System.out.println("IOException: " + ioe);
  }
```

#### **UrlRetriever2 in Action**

```
Prompt> java UrlRetriever2 http://www.yahoo.com/

<!DOCTYPE html PUBLIC "-//W3C//DTD HTML 4.01//EN"

"http://www.w3.org/TR/html4/strict.dtd">

<html lang="en-US" class="y-fp-bg y-fp-pg-grad bkt701">

<!-- m2 template 0 -->

<head>

<meta http-equiv="Content-Type" content="text/html; charset=utf-8">

<title>Yahoo!</title>

<meta name="description" content="Welcome to Yahoo!, the world's most visited home page. Quickly find what you're searching for, get in touch with friends and stay in-the-know with the latest news and information.">

<meta name="keywords" content="yahoo, yahoo home page, yahoo homepage, yahoo search, yahoo mail, yahoo messenger, yahoo games, news, finance, sport, entertainment">

...
```

## **Useful URL Methods**

#### openConnection

- Yields a URLConnection which establishes a connection to host specified by the URL
- Used to retrieve header lines and to supply data to the HTTP server

#### openInputStream

Returns the connection's input stream for reading

#### toExernalForm

- Gives the string representation of the URL

#### getRef, getFile, getHost, getProtocol, getPort

Returns the different components of the URL

49

# Using the URL Methods: Example

```
import java.net.*;
public class UrlTest {
 public static void main(String[] args) {
    if (args.length == 1) {
      try {
        URL url = new URL(args[0]);
        System.out.println
          ("URL: " + url.toExternalForm() + "\n" +
          " File: " + url.getFile() + "\n" +
           " Host:
                       " + url.getHost() + "\n" +
           " Port: " + url.getPort() + "\n" +
          " Protocol: " + url.getProtocol() + "\n" +
           " Reference: " + url.getRef());
      } catch(MalformedURLException mue) {
        System.out.println("Bad URL.");
      }
    } else
      System.out.println("Usage: UrlTest <URL>");
  }
```

## Using the URL Methods, Result

> java UrlTest http://www.irs.gov/mission/#squeezing-them-dry

URL: http://www.irs.gov/mission/#squeezing-them-dry

File: /mission/ Host: www.irs.gov

Port: -1
Protocol: http

Reference: squeezing-them-dry

Note: If the port is not explicitly stated in the URL, then the standard port for the protocol is assumed and getPort returns -1

51

# A Real Browser Using Swing

 The JEditorPane class has builtin support for HTTP and HTML

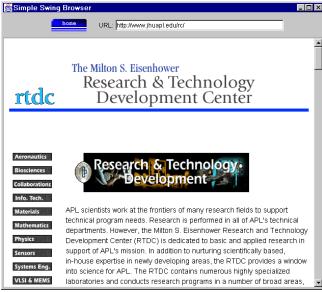

## **Browser in Swing: Code**

```
import javax.swing.*;
import javax.swing.event.*;
public class Browser extends JFrame implements HyperlinkListener,
                                               ActionListener {
  private JEditorPane htmlPane;
  public Browser(String initialURL) {
    try {
        htmlPane = new JEditorPane(initialURL);
        htmlPane.setEditable(false);
        htmlPane.addHyperlinkListener(this);
        JScrollPane scrollPane = new JScrollPane(htmlPane);
        getContentPane().add(scrollPane, BorderLayout.CENTER);
    } catch(IOException ioe) {
       warnUser("Can't build HTML pane for " + initialURL
                + ": " + ioe);
    }
```

# **Browser in Swing (Continued)**

```
Dimension screenSize = getToolkit().getScreenSize();
  int width = screenSize.width * 8 / 10;
  int height = screenSize.height * 8 / 10;
  setBounds (width/8, height/8, width, height);
  setVisible(true);
}
public void actionPerformed(ActionEvent event) {
  String url;
  if (event.getSource() == urlField)
    url = urlField.getText();
  else // Clicked "home" button instead of entering URL
    url = initialURL;
  try {
    htmlPane.setPage(new URL(url));
    urlField.setText(url);
  } catch(IOException ioe) {
    warnUser("Can't follow link to " + url + ": " + ioe);
}
```

# **Browser in Swing (Continued)**

55

© 2012 Marty Hall

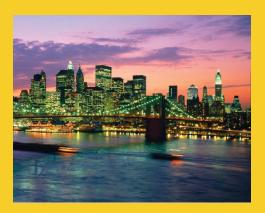

Wrap-Up

Customized Java EE Training: http://courses.coreservlets.com/

Java, JSF 2, PrimeFaces, Servlets, JSP, Ajax, jQuery, Spring, Hibernate, RESTful Web Services, Hadoop, Android.

Developed and taught by well-known author and developer. At public venues or onsite at *your* location.

## **Summary**

- Open a Socket
  - new Socket("hostname-or-IP-Address", port)
- Get a PrintWriter to send data to server
  - new PrintWriter(client.getOutputStream(), true);
- Get a BufferedReader to read server data
- Notes
  - readLine (from PrintWriter) blocks until data received or connection closed (null returned in that case)
  - HTTP servers normally close the connection after sending data, so readLine returns null at the end
  - String.split and StringTokenizer help parse strings

57

© 2012 Marty Hall

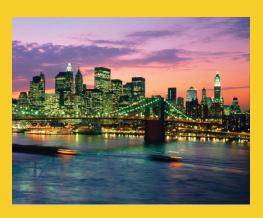

# **Questions?**

JSF 2, PrimeFaces, Java 7, Ajax, ¡Query, Hadoop, RESTful Web Services, Android, Spring, Hibernate, Servlets, JSP, GWT, and other Java EE training.

Customized Java EE Training: http://courses.coreservlets.com/

Java, JSF 2, PrimeFaces, Servlets, JSP, Ajax, jQuery, Spring, Hibernate, RESTful Web Services, Hadoop, Android.

Developed and taught by well-known author and developer. At public venues or onsite at *your* location.